[Info-center](https://zhiliao.h3c.com/questions/catesDis/145) **[韦家宁](https://zhiliao.h3c.com/User/other/45926)** 2020-05-21 发表

## 组网及说明

为了能够实时的收取交换机的syslog信息,需要在交换机部署info-center,同时在IMC纳管相应的设备 ,即可实现实时收取交换机的syslog信息。

IMC版本为PLAT 7.3 E0506P03

S3600版本信息如下: H3C Comware Platform Software Comware Software, Version 5.20, Release 2112 Copyright (c) 2004-2017 New H3C Technologies Co., Ltd. All rights reserved. H3C S3600V2-28TP-EI uptime is 0 week, 6 days, 20 hours, 26 minutes

H3C S3600V2-28TP-EI with 1 Processor 256M bytes SDRAM 2M bytes Nor Flash Memory 128M bytes Nand Flash Memory Config Register points to Nand Flash

Hardware Version is Ver.A CPLD Version is 001 BootRom Version is 133 [SubSlot 0] 24FE+4SFP+2Combo GE Hardware Version is Ver.A

配置步骤

S3600 syslog部署:

info-center enable info-center loghost 10.190.8.252

IMC纳管S3600交换机:

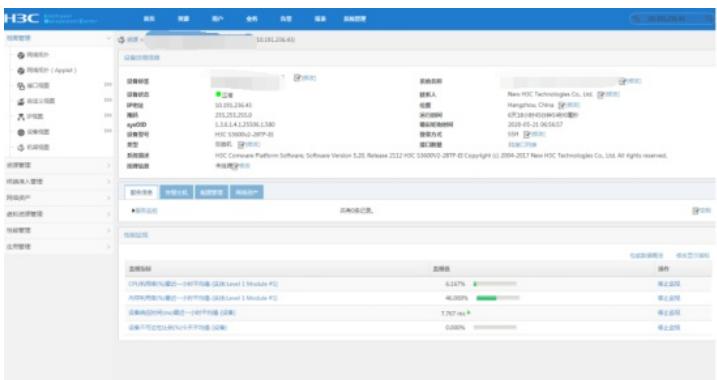

在IMC的"告警"-"syslog管理"-"浏览syslog"通过搜索设备的IP,即可看到该交换机发送上来的syslog:

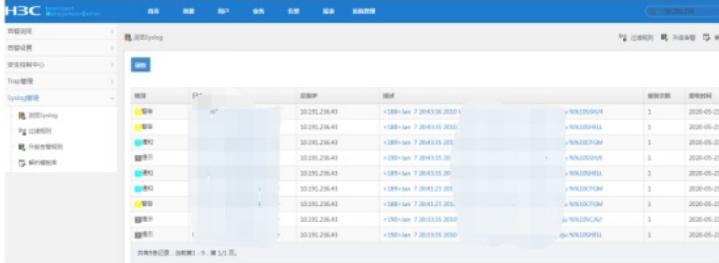

通过点击"描述"下的信息,可以查看到具体的syslog信息:

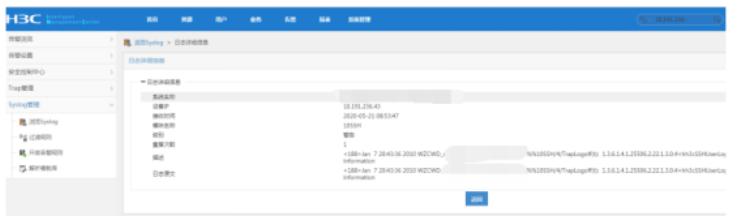

至此, S3600交换机syslog典型组网配置案例已完成!

配置关键点